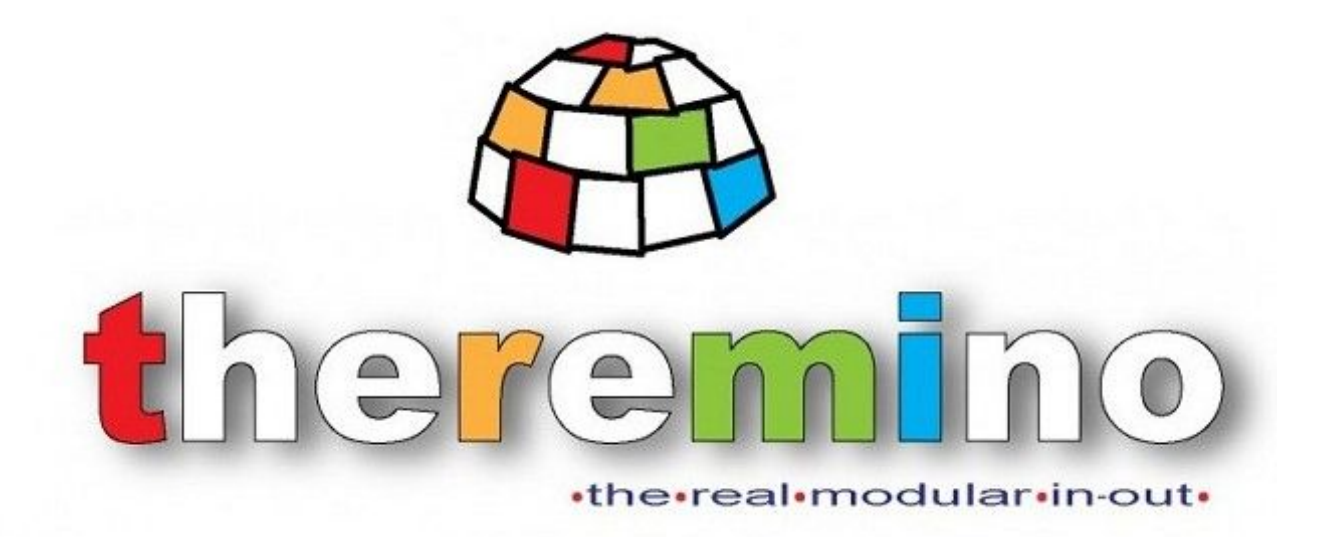

**Sistema theremino**

# **Theremin Synth Istruzioni**

Sistema theremino - Theremin Help - 30 dicembre 2013 - Page 1

# **Cos'è il Theremino Synth?**

Questa applicazione, si ispira allo strumento musicale inventato da **Leon Theremin**, chiamato **Theremin**, il primo strumento musicale elettronico, sicuramente il padre di tutti i sintetizzatori.

Questo software funziona anche senza hardware, lo potete scaricare e provare i suoi suoni. Si possono inviare comandi e note dal software, farlo suonare con piccoli programmi in Theremino Script, collegarlo a sensori, **MIDI**, a MaxMsp o a qualunque sistema musicale via Slot, UDP e OSC.

L'estrema efficienza del software attuale, rende possibile generare i suoni con un hardware minimo. Un modulo Master e due CapSensor, sono sufficienti, per un totale di circa 60 Euro.

È possibile iniziare anche con un solo CapSensor, spendendo **meno di 40 Euro** e successivamente aggiungere moduli, tasti capacitivi e sensori, per poter espandere il proprio strumento, senza limiti.

Questo software è anche una prova di quanto sia diventato veloce VbNet. I campioni sono generati uno per uno, con calcoli matematici in virgola mobile a 44KHz, in stereo e vengono applicati tutti i normali effetti di un synth: **OSCILLATORI**, **ADSR**, **FILTRI**, **LFO**, **ECHO** e **CHORUS**. Il risultato è un vero sintetizzatore polifonico, ma con un consumo di CPU bassissimo, praticamente quasi zero, tanto che su un PC decente, si possono far girare molti Theremin, che suonano contemporaneamente.

Con il Theremino\_Theremin, abbiamo cercato di superare le limitazioni del Theremin originale, nelle seguenti direzioni:

- Creare timbri più ricchi di quelli che potevano essere sintetizzati, con oscillatori hardware.
- Dare al musicista, la possibilità di "costruire" i timbri più adatti al suo stile musicale.
- Facilitare il mantenimento della intonazione, agganciando la frequenza al semitono più vicino.
- Facilitare gli arpeggi su accordi predefiniti e con giri di accordi (come il famoso "Giro di Do").
- Possibilità di eseguire accordi, al posto della singola nota, potendone cambiare l'intonazione.

Il Theremino Theremin è fatto per essere usato con due moduli CapSensor, che lo rendono molto simile ad un vero Theremin (sebbene più stabile e più lineare). Può essere suonato molto bene, **anche con una sola antenna (riducendo il prezzo a 40 euro)** usando con l'altra mano, tasti e cursori capacitivi di tipo CapTouch, collegabili a tutti i moduli del sistema Theremino.

# **Theremin Synth**

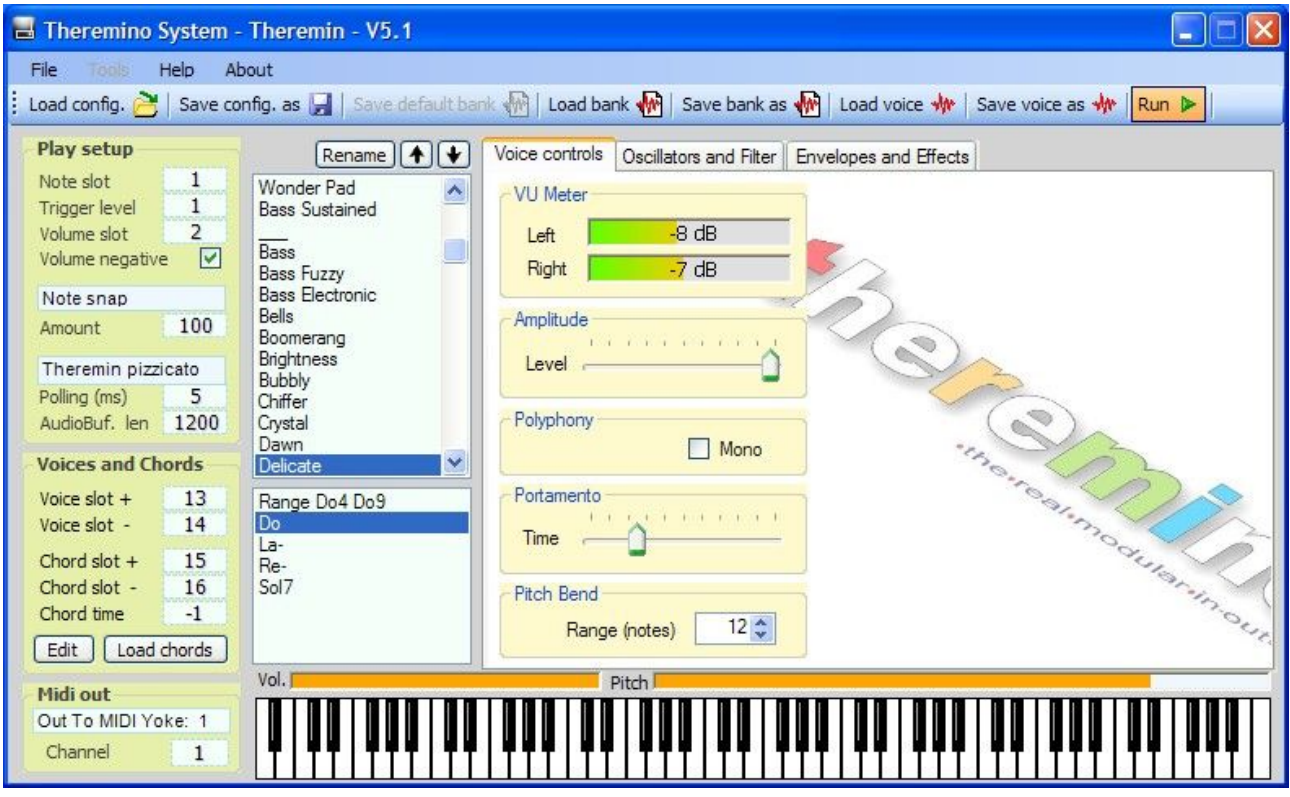

#### **I modi di funzionamento**

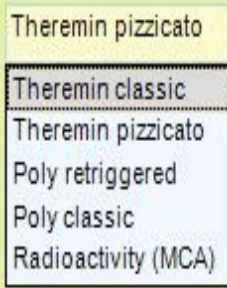

**Theremin Classic** ha un comportamento simile al Theremin originale, ma è più flessibile, grazie alla tecnologia digitale. Per avere la massima somiglianza con il Theremin, si consiglia di usare voci di tipo "Strings".

**Theremin pizzicato** questo metodo, intona le note al 100% e usa automaticamente solo quelle consentite dal "Range" e dall'accordo selezionato nell'apposita finestra. Non è più possibile "steccare", neanche volendo, però le possibilità di variazioni e "svisi" sono limitate. Anche il tremolo e il glissato, non sono più possibili.

**Poly retriggered** in questa modalità il Theremin si trasforma completamente e diventa un classico Synth polifonico, da usare con tastiere meccaniche o capacitive. Una tastiera può comprendere solo tre o quattro tasti ON/OFF, oppure estendersi fino a 128 tasti per un totale di oltre 10 ottave, con "Velocity" e "After touch".

**Poly classic** questo metodo è ancora più simile ai classici Synth polifonici. Ad ogni pressione di tasto la nota viene avviata solo una volta e si possono usare meglio, i classici controlli ADSR.

**Radioactivity** il funzionamento è quasi identico al precedente Polyphonic, ma ottimizzato per l'uso con il software ThereminoMCA per la Spettrometria Gamma. Ogni nota della scala del pianoforte viene associata a determinate energie e permette di distinguere gli isotopi radioattivi, dal suono a loro associato.

## **Hardware necessario**

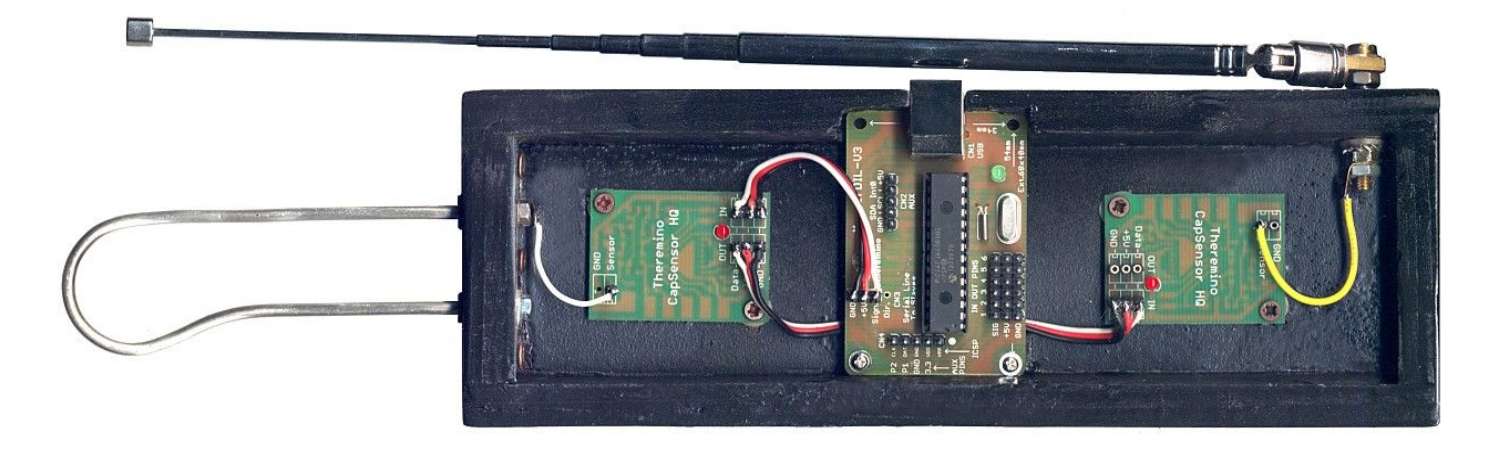

#### *Basta solo collegare un Master e due CapSensorHQ (o solo uno) e il Theremin è fatto!*

Per le antenne, si può usare un filo elettrico, un tubetto metallico o qualunque oggetto, anche debolmente conduttivo, come *una banana, un bicchiere di vino o un vaso di fiori.* 

Si consiglia di separare molto le due antenne (almeno un metro per evitare interferenze tra i due movimenti) e fare l' antenna di sinistra, molto più grande di quella qui illustrata.

Non è strettamente necessario fare un Theremin classico, con due antenne. Dato che Il Theremin Synth dispone di una funzione di "Staccato" automatico, si può utilizzare un singolo CapSensor e liberare la mano sinistra per altre attività, come controllare **sliders e tasti capacitivi**.

Con i tasti capacitivi si possono "costruire" tastiere e strumenti musicali mai visti prima, con gli sliders si possono regolare effetti come, ad esempio, il filtro del campionatore Theremino SoundPlayer, per ottenere un ottimo WahWah.

Le possibilità di espansione sono infinite, il limite sta solo nel numero di controlli che si riescono a maneggiare, in modo coordinato. - - - - - - - -

Il sistema Theremino non è solo un Theremin ma un completo sistema di Input Output, con cui creare strumenti musicali con "Input" di ogni tipo, dai campi magnetici, alla luce alle webcam, dalla pressione, alla resistenza elettrica. Vedere: [www.theremino.com/hardware/inputs](http://www.theremino.com/hardware/inputs)

Il software è completamente gratuito e OpenSource, **le ultime versioni delle applicazioni sono sempre disponibili qui:** [www.theremino.com/downloads/multimedia](http://www.theremino.com/downloads/multimedia)

*ATTENZIONE: Per accedere all'hardware del sistema Theremino via USB, si deve anche usare il software HAL (Hardware Abstraction Layer), che si scarica qui: [www.theremino.com/downloads/foundations](http://www.theremino.com/downloads/foundations)*

- - - - - - - -

Sono collegabili ai Pin del Master, fino a sei sliders e tasti capacitivi. Bastano quindi, un Master e un Cap sensor per **iniziare subito, con meno di 39 Euro.** ( [www.theremino.com/contacts/price-list](http://www.theremino.com/contacts/price-list) )

#### **Le zone principali del programma**

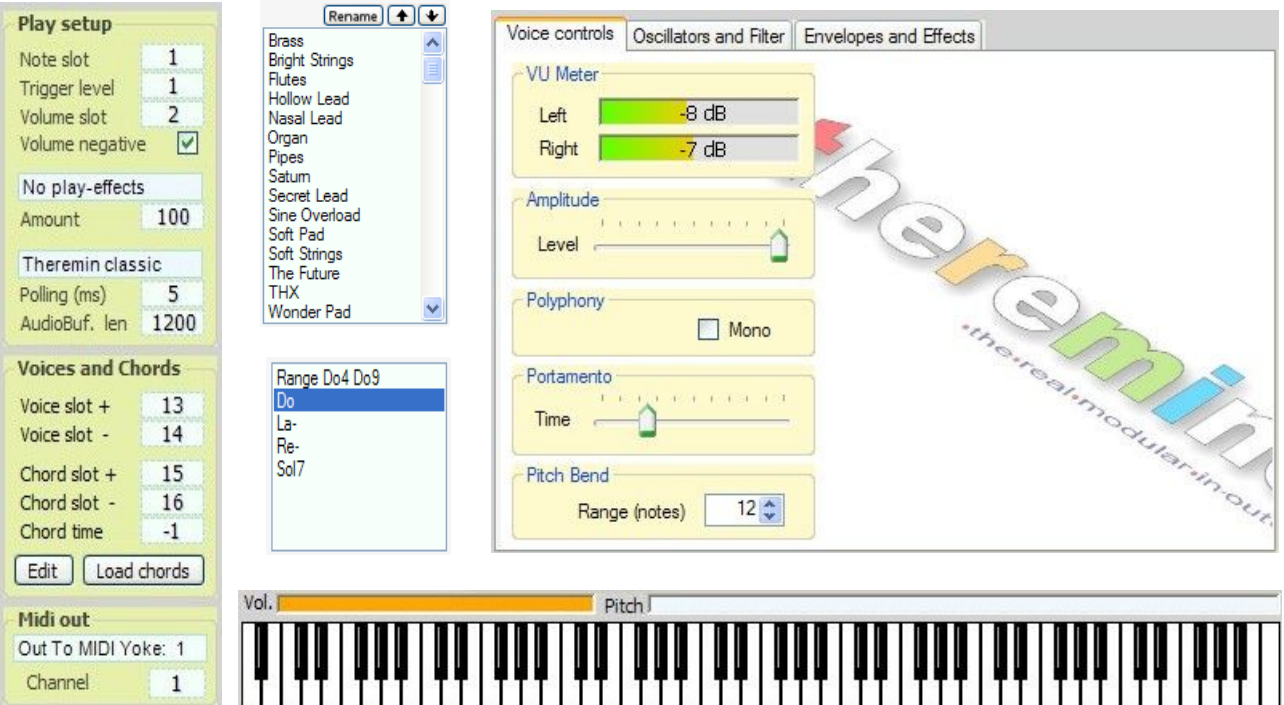

- A sinistra le regolazioni generali
- In centro la lista delle "Voci" e la lista degli "Accordi"
- A destra le regolazioni della singola "Voce"
- In basso la tastiera che indica le note suonate e che può essere premuta anche con il mouse, per sentire facilmente l'effetto dei suoni, senza allontanarsi dal pc.

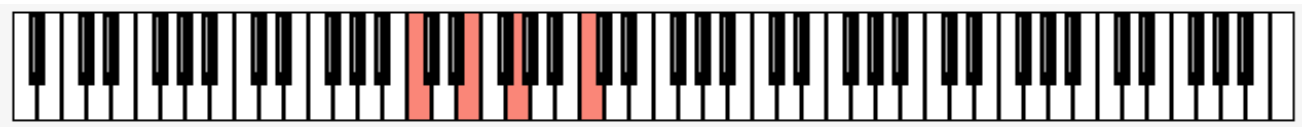

**La tastiera tipo pianoforte**, usata nei modi **Polyphonic** e **Radioactivity,** indica le note che vengono suonate con una tastiera esterna, ma permette anche di provare le voci con il mouse.

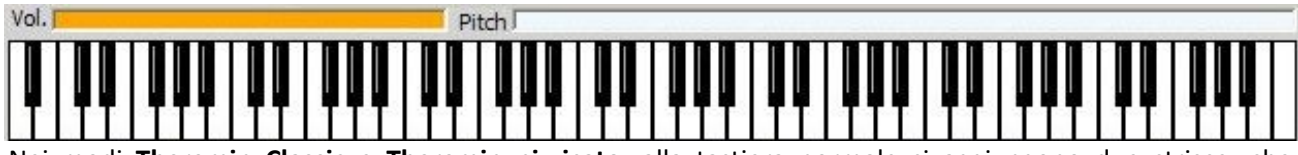

Nei modi **Theremin Classic** e **Theremin pizzicato,** alla tastiera normale si aggiungono due strisce, che indicano la distanza delle due mani dalle due antenne, con un riempimento di colore arancio.

Le strisce sono anche utilizzabili con il mouse, per simulare il movimento delle mani. Per evitare conflitti con i segnali provenienti dal Theremin, si deve chiudere la applicazione HAL.

#### **La configurazione generale**

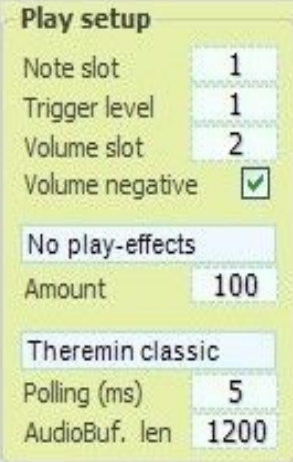

- Slot di input della nota o il primo slot di un gruppo di note. *(Nota 1)*
- Livello minimo del segnale per attivare le note

- Slot di input del volume

- Volume negativo (usato solo nei modi Theremin)
- Variazioni al modo di esecuzione (dettagli nella prossima pagina)
- Ammontare della variazione
- Modo di funzionamento. *(Nota 2)*
- Frequenza di lettura dei dati. *(Nota 3)*
- Lunghezza in byte del buffer audio. *(Nota 4)*

*(Nota 1) Nei modi polifonici il "Note slot" è il primo slot, di un certo numero di slot consecutivi. Il numero totale di slots, dipende dall'intervallo di note "Range"*

*(Nota 2) I modi di funzionamento sono spiegati, uno per uno, nella prima pagina di questo documento.*

*(Nota 3) Solitamente, si tiene questo valore a 5 (massima velocità di risposta), ma si potrebbe alzarlo, per risparmiare lavoro alla CPU, o per rendere più gradevole la ripetizione nel modo "Radioactivity" (per evidenziare e rendere più gradevoli i suoni associati agli isotopi radioattivi, si consiglia di usare un "polling" di circa 200 o 250 mS)* 

*(Nota 4) Normalmente, un buffer audio da 2000 byte, va bene su tutti i computer. Se si dovessero udire disturbi nei suoni prodotti, si potrebbe aumentare questo numero fino a farli sparire. Provate almeno una volta ad abbassarlo al minimo, per sentire il tipo di disturbi che si verificano, ed essere preparati a riconoscerli. Questo controllo deve sempre stare al minimo necessario, per far sparire con sicurezza i disturbi. Più si aumenta questo numero e più il synth diventa lento nella esecuzione delle note e dei comandi.*

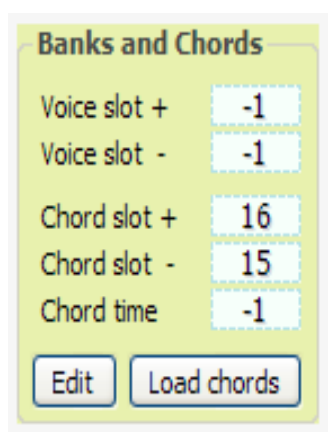

- Slot di input per passare alla voce seguente
- Slot di input per passare alla voce precedente
- Slot di input per passare alla riga seguente della lista di accordi e intervalli
- Slot di input per passare alla riga precedente della lista di accordi e intervalli
- Tempo per il cambio automatico degli accordi

- Selezione della lista di accordi e intervalli ( una specie di spartito )

Con "Edit" si apre la cartella delle liste di accordi. Fare doppio-click su uno dei file per modificarlo.

#### **Le variazioni di esecuzione (play effects)**

In questa pagina, sono illustrate le variazioni della versione 5.1, nelle prossime versioni potrebbero esserci alcune variazioni aggiuntive, che verranno spiegate nella pagina di download.

*Alcune di queste variazioni sono sperimentali, stiamo modificandole per migliorarle. In alcuni casi, le istruzioni, potrebbero risultare imprecise.* 

Le variazioni di questo pannello agiscono solo nel modo "Theremin Classic".

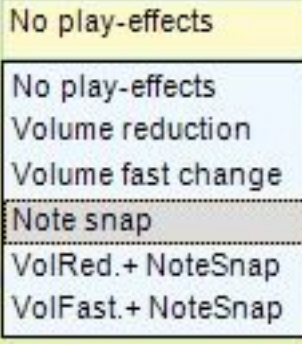

**No play effects -** Nessun effetto di variazione dell'esecuzione.

Volume reduction - Questo è un effetto di "staccato" automatico, che abbassa il volume, quando si cambia nota e lo ripristina, appena ci si ferma.

**Volume fast change** - Questo effetto incrementa le variazioni di volume, quando si muove velocemente la mano sinistra.

**Note snap -** Questo effetto aiuta il musicista, con un algoritmo che facilita l'intonazione delle note. Sono ancora possibili gli effetti di tremolo e glissato, ma il suono è meno "miagolante" e le note più intonate.

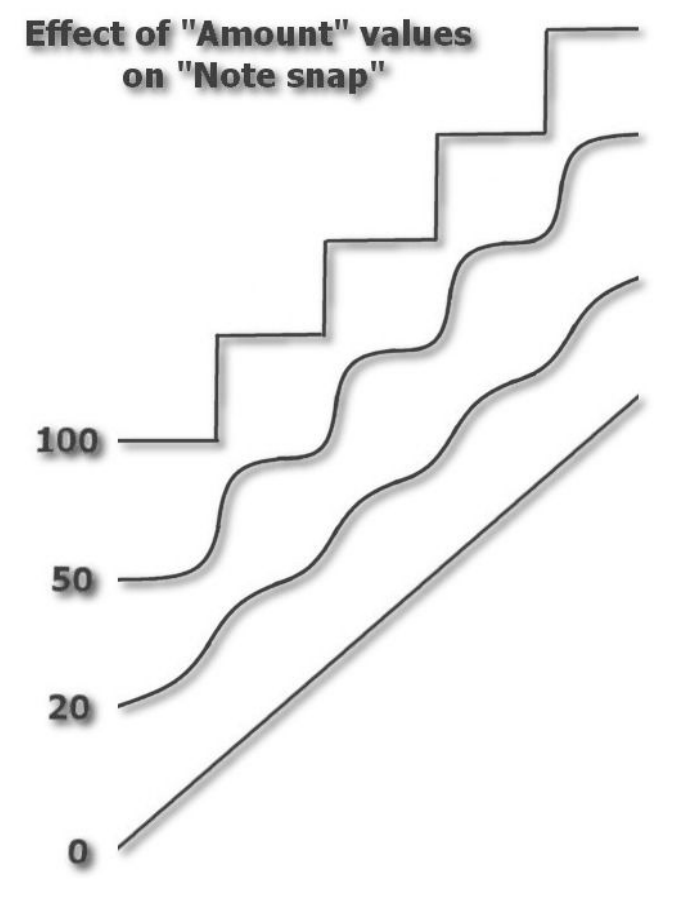

Questa immagine mostra l'effetto dell' "Amount" sullo "Snap" delle note.

Con un Amount alto le note sono intonate con forza al semitono più vicino. Purtroppo in queste condizioni non si sente più quando ci si allontana dal centro nota e può capitare di saltare sulla nota vicina per sbaglio.

Con un Amount basso si riceve un aiuto minore e l'intonazione è di conseguenza meno precisa.

#### **La lista delle Voci**

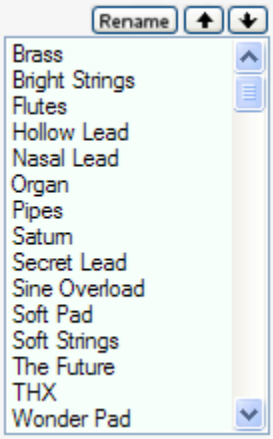

Le voci predefinite sono solo di esempio, ogni musicista dovrebbe creare le voci più adatte alla sua musica.

I comandi per salvare e ricaricare, rinominare e spostare le singole voci, permettono di organizzare le voci in un banco di lavoro definito "Default".

Normalmente si organizza bene un solo banco - il banco di Default - in modo da ricordare bene i suoi suoni e da averlo sempre pronto allo start del programma.

Anche i banchi di voci possono essere salvati su disco e ripristinati ma solo il banco "Default" viene caricato automaticamente, alla partenza.

Un banco contiene 129 voci, che normalmente si dividono in due gruppi principali, a seconda che siano dotate o no di "Sustain". Le voci con "Sustain", continuano a suonare a tempo indefinito, le altre diminuiscono di volume gradualmente fino a zero.

La voce selezionata può essere modificata a piacere, con i comandi dei pannelli "Main controls", "Oscillators and Filters" e "Envelopes and Effects", che verranno spiegati nelle prossima pagine.

#### **La lista di Accordi e Intervalli di note**

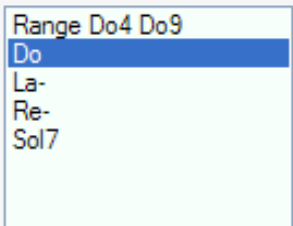

Questa lista definisce le note valide e quindi suonate.

Nell' immagine di questo esempio, si definisce che le note valide, vanno dal Do4 al Do9 e che gli accordi sono Do, La-, Re-, Sol7, il famoso "Giro di do".

Sono valide solo le note nell'intervallo definito da "range" e comprese nell'accordo attualmente selezionato.

Si comincia dalla prima nota dell'intervallo, le note non valide vengono "saltate"

La lista non viene usata nei modi "Theremin classic" e "Theremin Legato", ma solo nel modo "Theremin pizzicato" e nei modi polifonici.

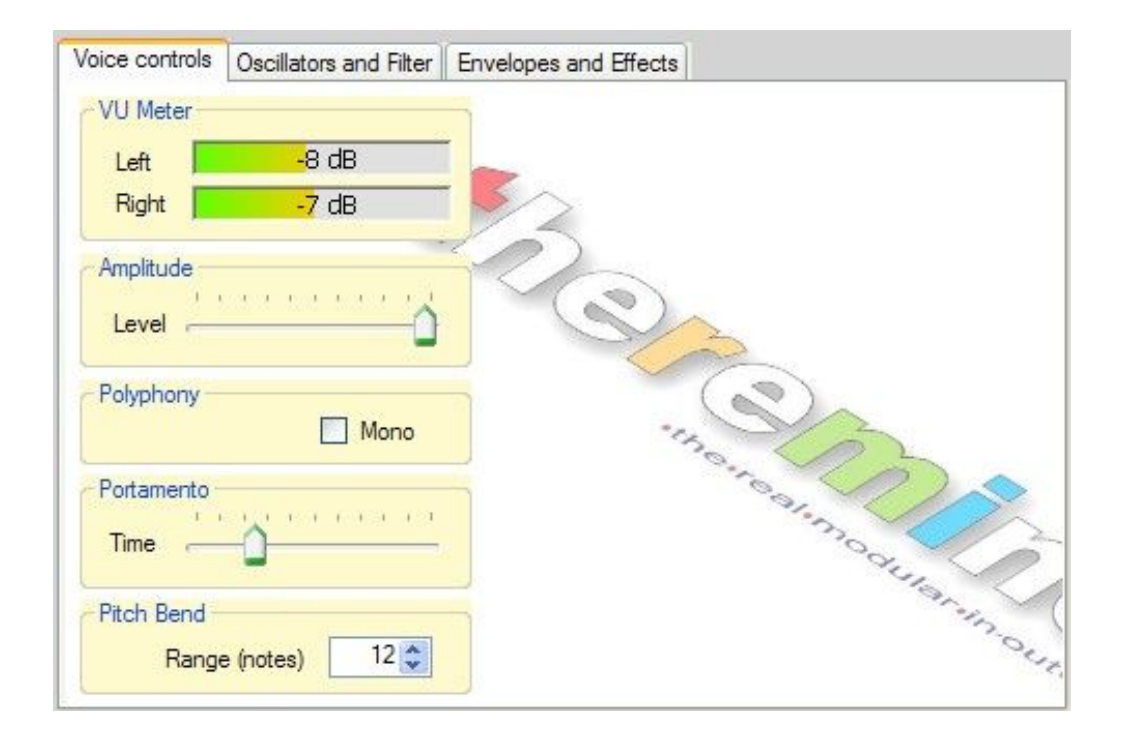

#### **Modifica delle voci - Main controls**

**Regolare "Amplitude" in modo che il VuMeter** non vada in rosso, per evitare distorsioni dei suoni. Questa regolazione dipende anche dal modo in cui viene suonata la voce. In generale, se si usa la voce in modo polifonico, si deve tenere un livello di "Amplitude" minore.

**La disabilitazione della polifonia** di questo pannello non ha relazione con i modi generali di funzionamento del synth ma è relativa alla singola voce. Se si preme "Mono" solo l'ultima nota viene suonata e le precedenti si attenuano immediatamente.

**Il "Portamento"** esegue un passaggio graduale tra le note. Questo parametro agisce solo sulle Voci che hanno almeno un oscillatore con portamento abilitato.

**Il "Pitch bend"** definisce il campo di azione nei modi "Theremino classic" e "Theremino legato" e anche il campo di azione del controller MIDI, chiamato Pitch "Bend". - Rispetto alla nota centrale, il tono viene alzato e abbassato del numero di note impostato, quindi se si imposta 12, l'intervallo totale, sarà di una ottava sotto e una sopra.

#### **Modifica delle voci - Oscillators and filter**

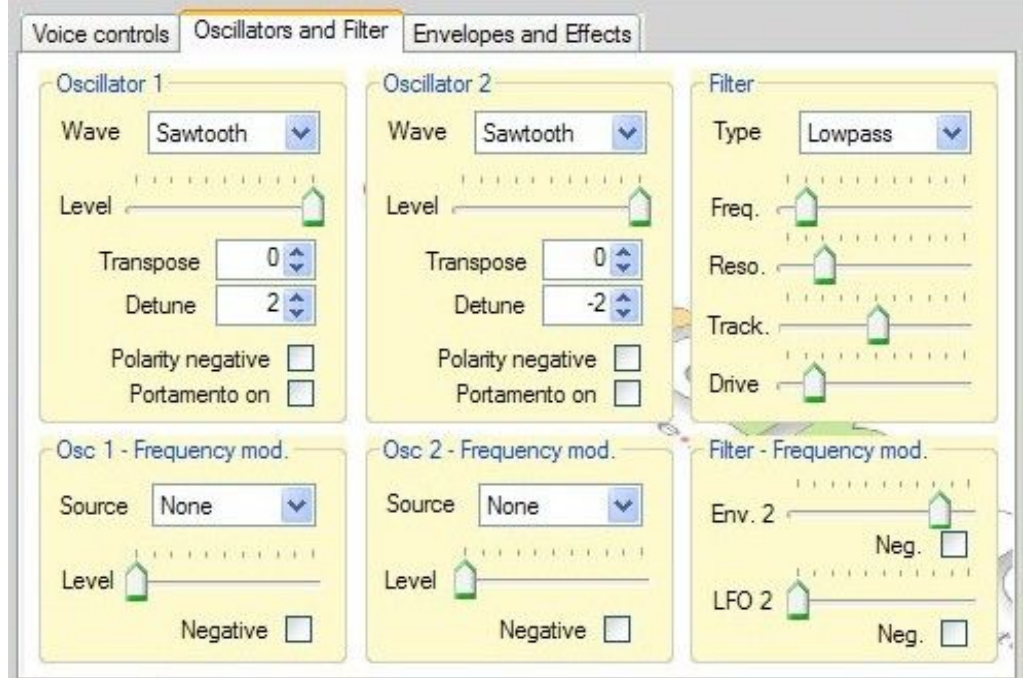

Gli oscillatori e il filtro sono il cuore del synth.

Il Synth può essere considerato a sintesi ibrida. E' basato su una sintesi **wavetable/additiva**, ma comprende anche moduli di **sintesi sottrattiva**, tipici dei synth analogici tradizionali (filtri, LFOs e inviluppi).

Il filtro è uno "**State variable filter**", anche lui un classico, facile da usare e ottimo complemento, per questo versatile synth.

- - - - - - - -

*Non spiegheremo come regolare questi controlli, non esiste una regola, qualunque combinazione di regolazioni è valida e un buon musicista dovrebbe sapere come ottenere i suoni adatti alla sua musica.*

#### **Modifica delle voci - Envelopes and effects**

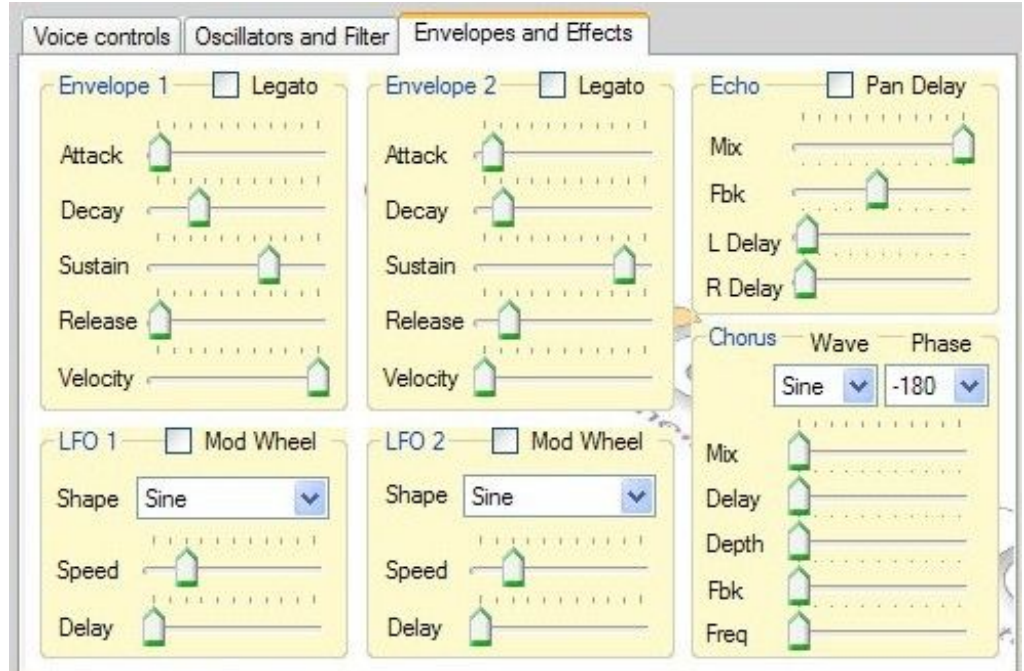

Gli "**Envelope**" sono dei normali "**ADSR**" e servono per definire il volume della voce nel tempo o per modulare in frequenza gli oscillatori.

Gli **LFO** sono oscillatori lenti che possono essere usati per modulare in frequenza gli oscillatori.

**Echo e Chorus** sono moduli di effetto classici, perfetti per rendere corpose le voci, attenzione a non usarli in modo esagerato, dovrebbero solo dare corpo alle voci e non agire come filtri "di ambiente"

La mancanza di altri effetti, quale Reverbero e Flanger non è un difetto. Negli strumenti ci devono essere solo gli effetti delle singole voci, quelli di ambiente e' meglio siano applicati nel mixer o nell'impianto di amplificazione, in modo da avere maggior controllo di più strumenti, nello stesso ambiente sonoro.

- - - - - - - -

*Anche per questi controlli, non esiste una regola, qualunque combinazione di parametri è valida e un buon musicista, dovrebbe sapere come ottenere i suoni adatti alla sua propria musica.*

## **I comandi del menu File**

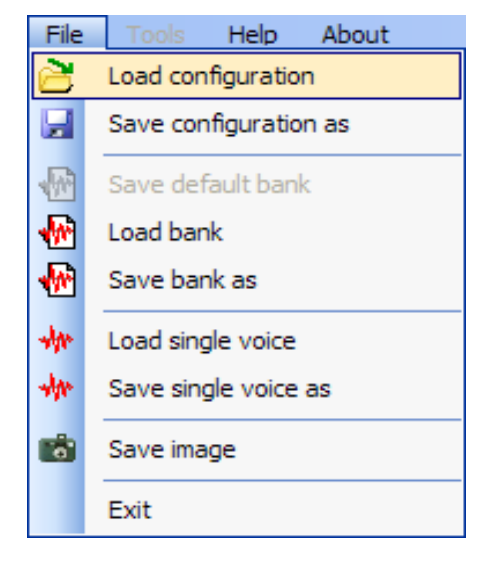

La "configuration" comprende tutte le regolazioni del pannello di configurazione (nota 1)

Comandi per salvare e ripristinare i Banchi di Voci

Comandi per salvare e ripristinare le singole Voci

Le immagini sono comode per scambiare informazioni e consigli. Usare preferibilmente immagini con le regolazioni visibili.

*(Nota 1) Ricaricare una configurazione ripristina anche la voce selezionata e la lista di accordi, in modo che il funzionamento e il suono siano gli stessi di quando la configurazione venne salvata. Se però il banco di default è stato modificato, allora i suoni saranno diversi.*

# **I comandi del menu Help**

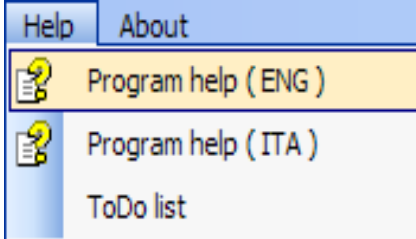

Con questi comandi si accede alla documentazione.

Attualmente la documentazione è solo in Inglese, Italiano e Spagnolo. In futuro verrà tradotta anche in altre lingue europee e in giapponese.

# **La barra di attrezzi**

: Load config.  $\mathbb{B}$  Save config. as  $\|\cdot\|$  Save default bank  $\mathbb{W}$  Load bank  $\mathbb{W}$  Save bank as  $\mathbb{W}$  Load voice  $\mathbb{W}$  Save voice as  $\mathbb{W}$  Run  $\blacktriangleright$ 

I bottoni dalla barra di attrezzi, consentono un accesso più rapido ai comandi di uso frequente.

Questi comandi, sono una copia dei comandi del menu File, tranne il "**Run**" che serve per abilitare e disabilitare la comunicazione con l'esterno e come "**Panic button**", **per fermare tutti i suoni**.

#### **Regolazione delle caselle numeriche**

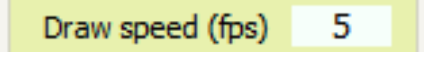

Le caselle numeriche di Theremino MCA (e di tutte le altre applicazioni del sistema Theremino) sono state sviluppate da noi (nota 1) per essere più comode e flessibili delle TextBox originali di Microsoft.

#### **I valori numerici sono regolabili in molti modi:**

- Cliccando e tenendo premuto il bottone sinistro del mouse, muovendolo su e giu
- Con la rotella del mouse
- Con i tasti freccia-su e freccia-giu della tastiera
- Con i normali metodi che si usano per scrivere numeri con la tastiera
- Con i normali metodi di selezione e di copia-incolla

Muovere il mouse su e giù, permette ampie e veloci regolazioni

- La rotella del mouse permette una regolazione comoda e immediata
- I tasti freccia permettono regolazioni fini, senza dover distogliere lo sguardo da ciò che si sta regolando

*(1) Come tutto il nostro software, i loro file sorgente sono disponibili (Freeware e OpenSource sotto licenza Creative Commons) e sono scaricabili da qui:* [www.theremino.com/downloads/uncategorized](http://www.theremino.com/downloads/uncategorized) *(sezione "Custom controls") Questi controlli possono essere usati a piacere in ogni progetto, anche senza nominarne la fonte. I sorgenti "Open" servono anche come garanzia che non vi abbiamo incluso malware.*

# **Far suonare gli isotopi**

Nella applicazione ThereminoMCA, regolare gli slot di uscita come si vede qui sotto.

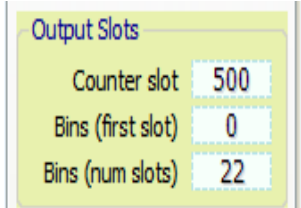

- Slot cui inviare i conteggi (solitamente verso Thermino\_Geiger)
- Primo slot cui inviare i conteggi divisi in bande
- Numero di "Slots" e quindi di bande consecutive

**"Counter slot"** serve per inviare il conteggio totale a un ThereminoGeiger e fare misure quantitative anche con il tubo foto-moltiplicatore, come se fosse un normale tubo Geiger, ma con sensibilità molto maggiore.

**"Bins (first slot)"** e **"Bins (num slots)"** si usano per suddividere in zone lo spettro (solo la parte visibile). La somma dei conteggi di ogni zona viene inviata a un certo numero di slots consecutivi in modo che altri programmi possano usare questi dati in tempo reale.

Nel Theremino\_Theremin regolare il **"First slot" a 100** (stesso numero del "first slot" del ThereminoMCA)

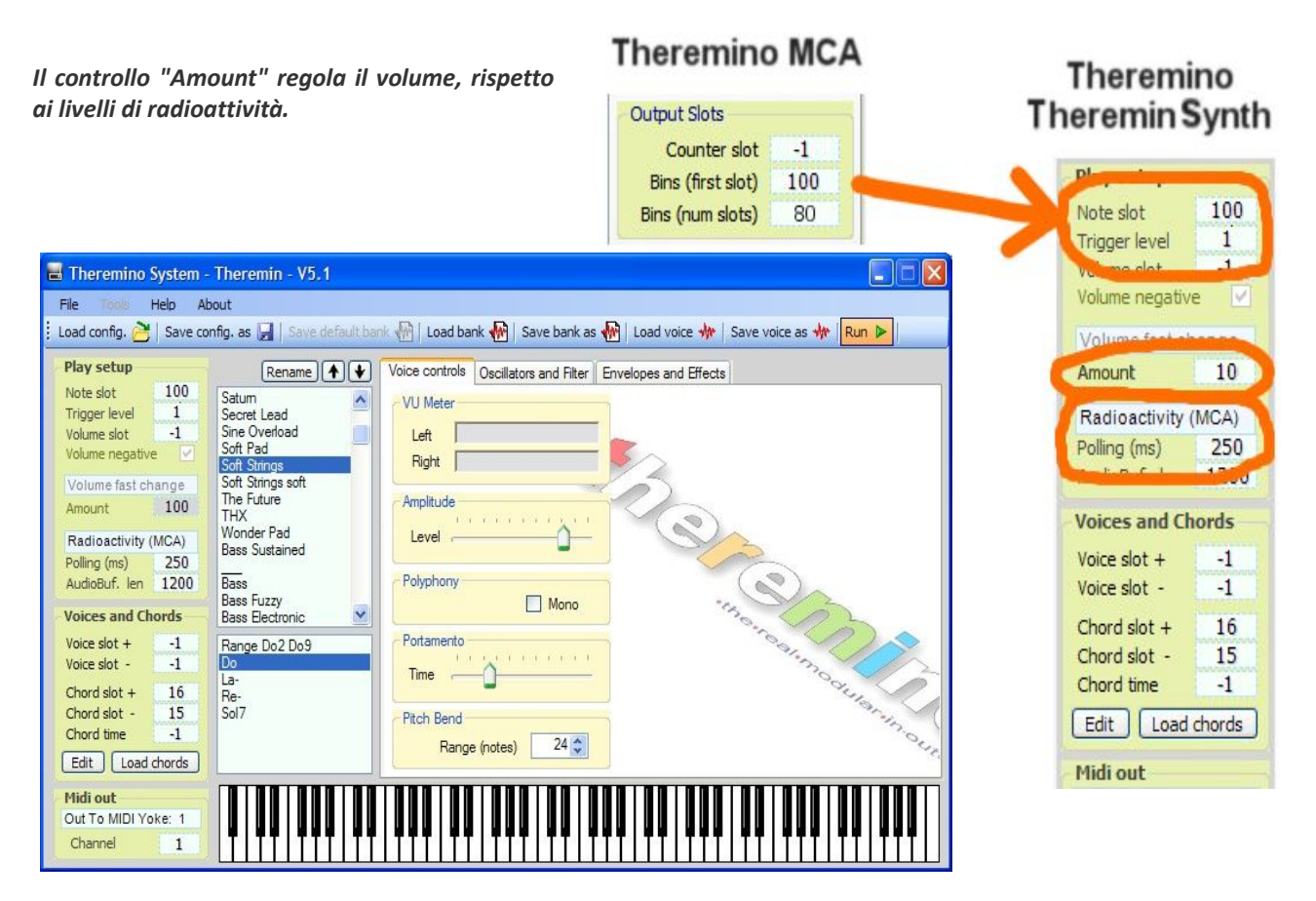

Usare un "**Polling**" intorno ai 200 mS e un intervallo di note adeguato.

Si possono cambiare suoni e accordi e anche impostare un "Giro di accordi" e un tempo di cambio accordi automatico "AutoChg(ms)" da circa 2000 mS a 4000 mS, per vivacizzare e rendere armonici i dati grezzi e noiosi, prodotti dai campioni radioattivi.

## **Suonare il Theremin**

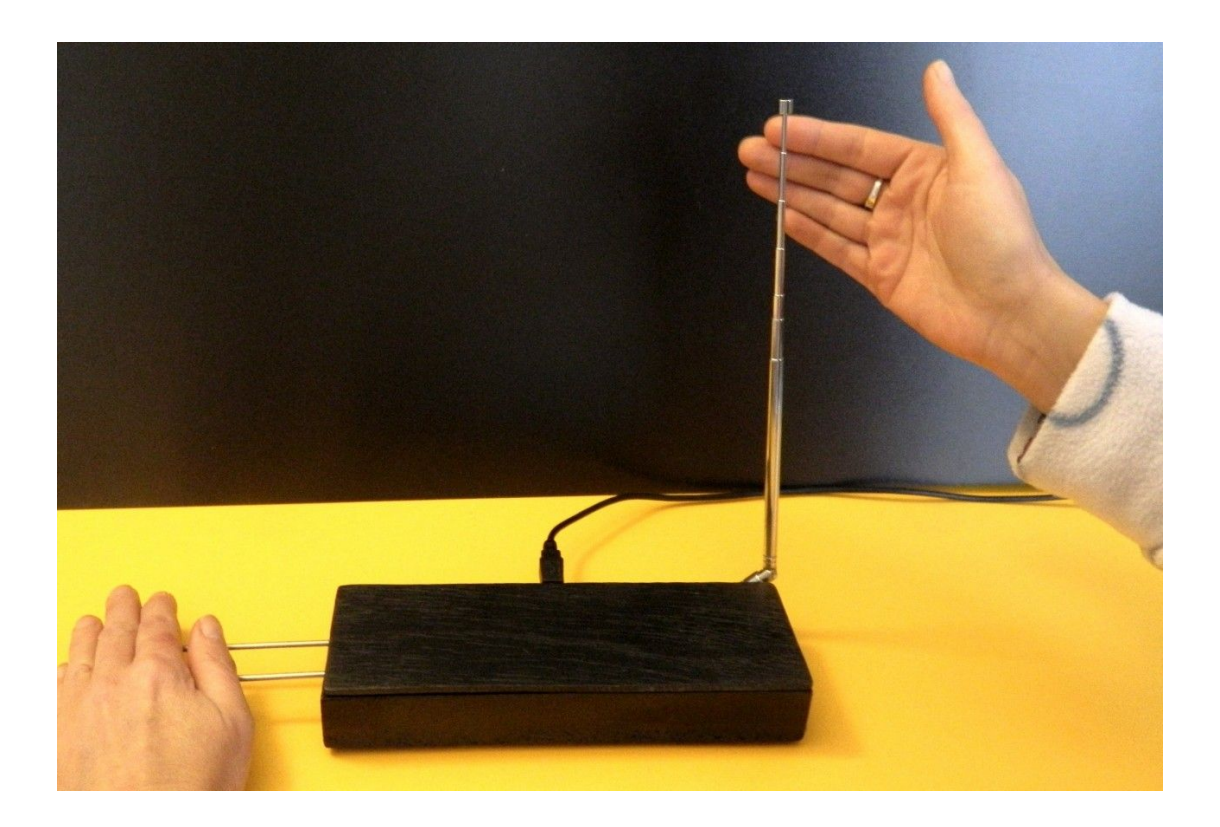

Suonare bene il Theremin è difficilissimo, con il metodo "**Note snap**" e il "**Volume reduction**" automatico diventa un po' più facile...

Solo i veri virtuosi possono suonarlo anche con la mano sinistra... un consiglio per loro: **allontanare molto le due antenne** (almeno un metro per evitare interferenze tra i due movimenti) e fare la antenna di sinistra molto più grande di quella che si vede in queste immagini

Si consiglia ai normali musicisti (tutti coloro che che non si chiamano Pamelia Kurstin) di riservare la mano sinistra ai tasti capacitivi e agli sliders, che sono più facili da usare.

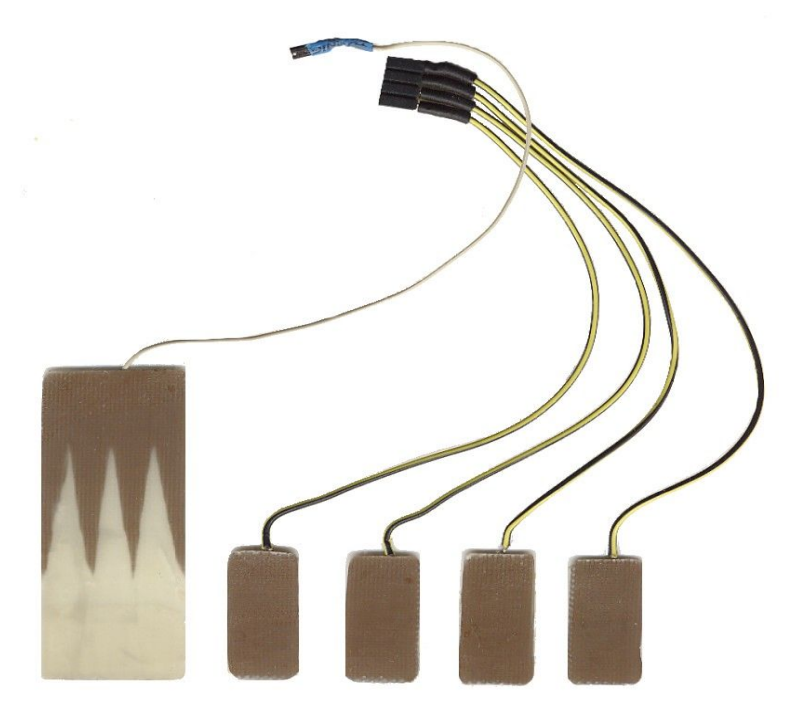

Sistema theremino - Theremin Help - 30 dicembre 2013 - Page 15

#### **Tasti capacitivi e sliders**

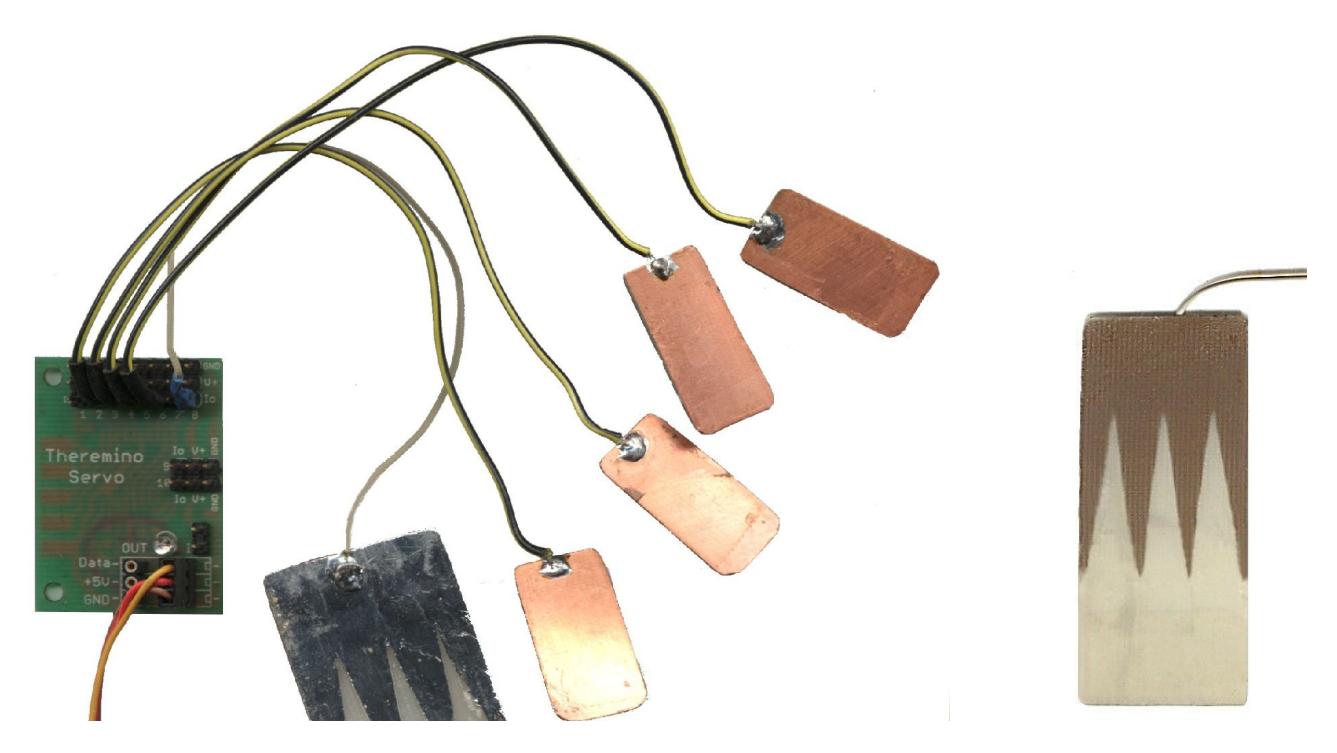

Si costruiscono facilmente, ritagliandoli anche a mano da un foglio di **vetronite**, ramata su una sola faccia.

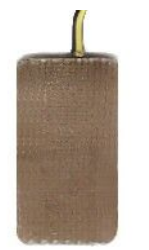

I tasti si suonano dalla parte non ramata e si possono ricoprire con un sottile foglio di carta stampato a colori e rivestito di plastica per dare un aspetto professionale alla tastiera, in questo caso per limitare lo spessore di isolante, è bene girarli con il rame in alto.

Con il seghetto si tagliano i bordi e con il taglierino si incide il rame, oppure si può fare un vero e proprio circuito stampato con tutti i tasti necessari, su un unico foglio.

Per i collegamenti si usano **normali fili per cablaggio**, di piccolo diametro e isolati. La lunghezza dei fili deve sempre essere tenuta al minimo possibile, perché anche i fili sono sensibili. Non è possibile usare fili schermati perché aumenterebbero troppo la capacità elettrica. Se una parte dello strumento deve essere molto distante dal Master, allora si deve andare fino in zona con la linea seriale e poi si collegano fino a dieci tasti capacitivi, con un modulo "**Servo**"

Per aumentare molto il numero di tasti si usano più moduli servo **che sopportano dieci tasti ognuno**. Oltre un certo limite, la linea seriale rallenta, in questi casi è bene usare più Masters ed usare, se possibile, tipi di pin a 8 bit invece che a 16.

I tasti capacitivi, possono essere collegati a un campionatore come **Theremino SoundPlayer** o inviati a MaxMsp oppure generare messaggi **MIDI o OSC** (Open Sound Control) che possono far suonare qualunque strumento professionale, via UDP e rete locale o Internet, anche su computers MacOSX, Linux o Android. Vedere: [www.theremino.com/downloads/foundations](http://www.theremino.com/downloads/foundations)

*ATTENZIONE: Per accedere all'hardware del sistema Theremino via USB, si deve anche usare il software HAL (Hardware Abstraction Layer) che si scarica da qui: [www.theremino.com/downloads/foundations](http://www.theremino.com/downloads/foundations)*

#### **Consigli per evitare le interferenze tra le antenne**

La lunghezza delle antenne e altri fattori casuali possono contribuire insieme a far lavorare la antenna del volume sulla stessa frequenza di quella della nota. Questa coincidenza accade raramente ma può essere molto fastidiosa. Se le due antenne lavorano sulla stessa frequenza possono interferire tra loro e provocare interferenze sulla nota quando si muove la mano sinistra.

Prima di tutto è bene verificare le frequenze nel programma **HAL**. Fare un doppio click con il tasto sinistro sulla linea del primo **CapSensor** (prima freccia a sinistra). Poi fare un click singolo con il tasto destro sulla linea del secondo **CapSensor** (prima freccia a sinistra). Infine controllare che le due frequenze, indicate dalle frecce arancioni a destra, siano diverse (diciamo di **almeno 100 kHz**)

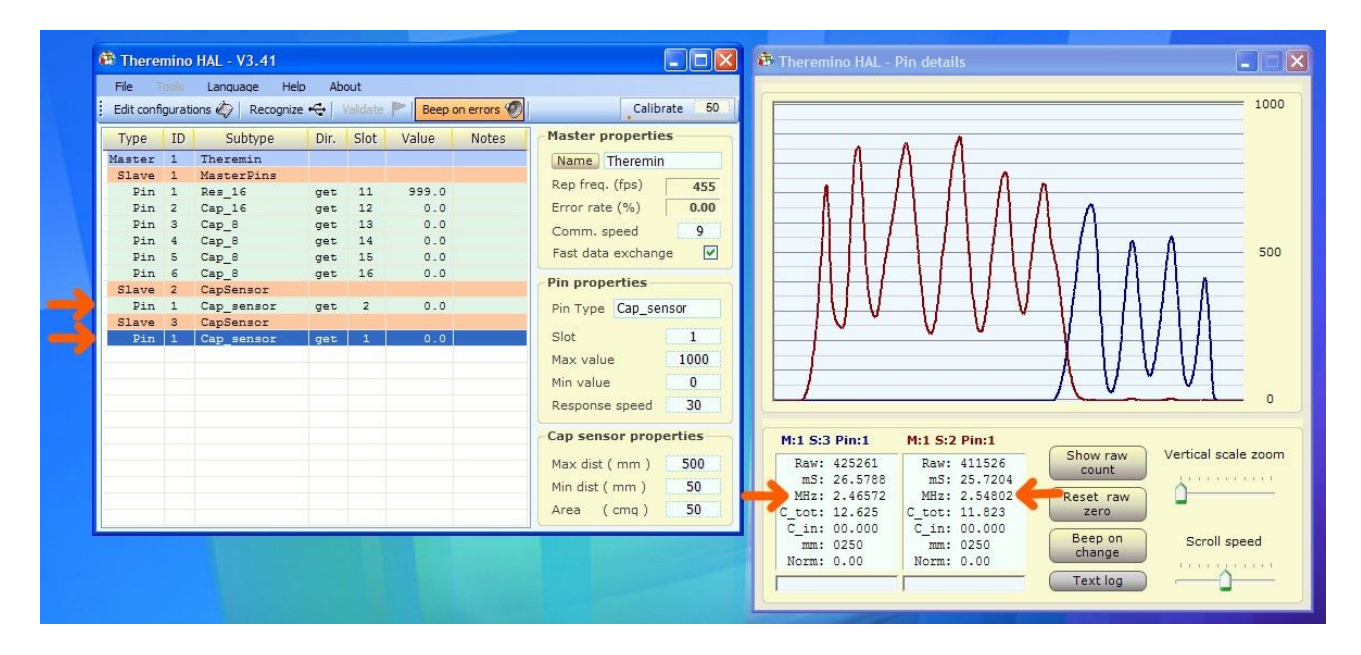

Per risolvere il problema delle interferenze aggiungere un condensatore da 10 pF in serie al filo della antenna del volume.

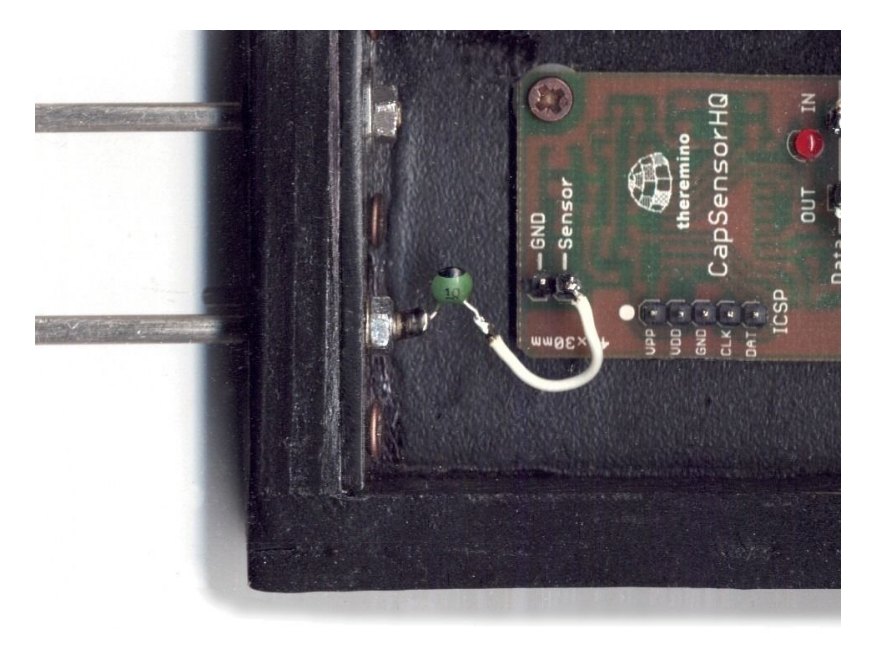

Questo condensatore fa in modo che l**a frequenza della antenna del volume, sia più alta** (sempre meglio avere l'antenna del volume, con frequenza più alta rispetto a quella della nota) e ha anche l'effetto benefico di evitare che l'oscillatore del volume provochi dei disturbi quando si tocca il metallo della sua antenna.

#### **Consigli per evitare interferenze da sorgenti esterne**

Gli oscillatori dei CapSensor lavorano da 2.3 a 2.6 MegaHertz, si tratta di una zona molto libera da interferenze radio, sopra alle onde medie e prima delle onde corte. I telefonini, i cordless e il WiFi non provocano disturbi. I CapSensor sono anche immuni alle radio potenti (ad esempio Radio Vaticana o RaiUno) nonché alle frequenze dei CB e dei radioamatori.

La potenza di emissione dei CapSensor è molto minore di quella dei Theremin Moog (e si ha quindi un **minore inquinamento elettrico verso l'ambiente circostante**) ma il rovescio della medaglia è che gli oscillatori dei CapSensor sono molto più sensibili ai disturbi di quelli di un Theremin Moog. Esiste quindi la possibilità che una forte emittente radio, che casualmente si trovi esattamente sulla stessa frequenza di lavoro di una delle due antenne, provochi disturbi. Anche un Theremin Moog ne verrebbe disturbato ma probabilmente molto meno.

In alcuni, rarissimi, casi si sono osservati piccoli e ripetuti disturbi che a volte sono durati anche per ore e che improvvisamente sono spariti. Non siamo mai riusciti a verificarlo ma pensiamo che siano state alcune trasmittenti, non inserite nelle tabelle di trasmissione, proprio su alcune delle frequenze che usiamo noi.

**Chi dovesse avere di questi problemi,** potrebbe aggiungere un piccolo condensatore **in parallelo** alla antenna della intonazione. (**tra segnale e massa**) Solo la antenna della intonazione è importante, perché i disturbi sono comunque minimi e, anche se presenti sul volume, non sono udibili.

Aggiungere condensatori da 2.2, 3.9 o 4.7 pF provoca leggeri abbassamenti della frequenza e in questo modo si dovrebbe trovare una zona libera da interferenze. Attenzione che devono essere **pF**, se si sbaglia e si usano condensatori da nanoFarad o microFarad, l'antenna non funziona più o perde quasi tutta la sua sensibilità.

Non fatevi preoccupare troppo da queste osservazioni, in realtà non capita mai, comunque **non sarebbe male procurarsi condensatori da qualche pF** e prepararli su un connettore femmina per i casi di emergenza, come ad esempio un concerto accanto a una trasmittente dell'esercito che emette proprio sulla frequenza della antenna delle note.

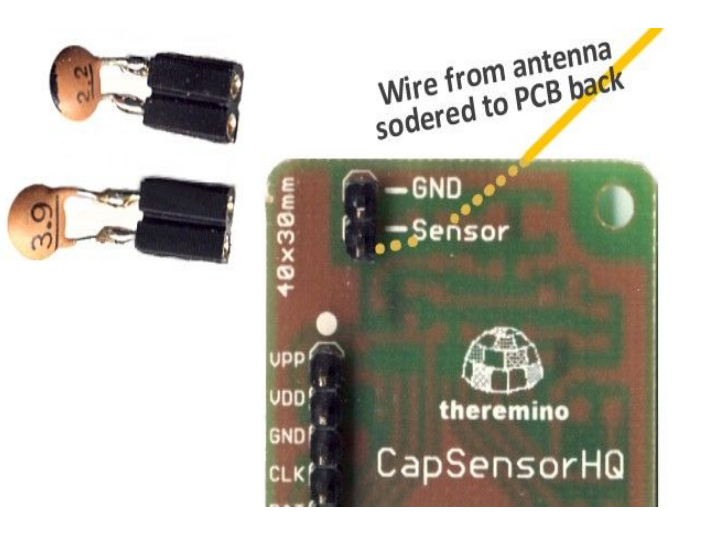

Saldare il filino che va alla antenna da sotto allo stampato, in modo da lasciare libero il connettore maschio e usare solo connettori femmina torniti come indicato in questa pagina: [www.theremino.com/technical/connection-cables](http://www.theremino.com/technical/connection-cables)

#### **Consigli per evitare saltelli e rumori casuali**

Si possono ricevere disturbi da qualunque movimento anche minimo di parti metalliche, torsioni del legno di supporto, una antenna non ben fissata, connettori femmina non torniti che toccano male e anche solo muovere le gambe sotto al tavolo, spostare il mouse, un movimento del supporto/tavolo o il pubblico troppo vicino.

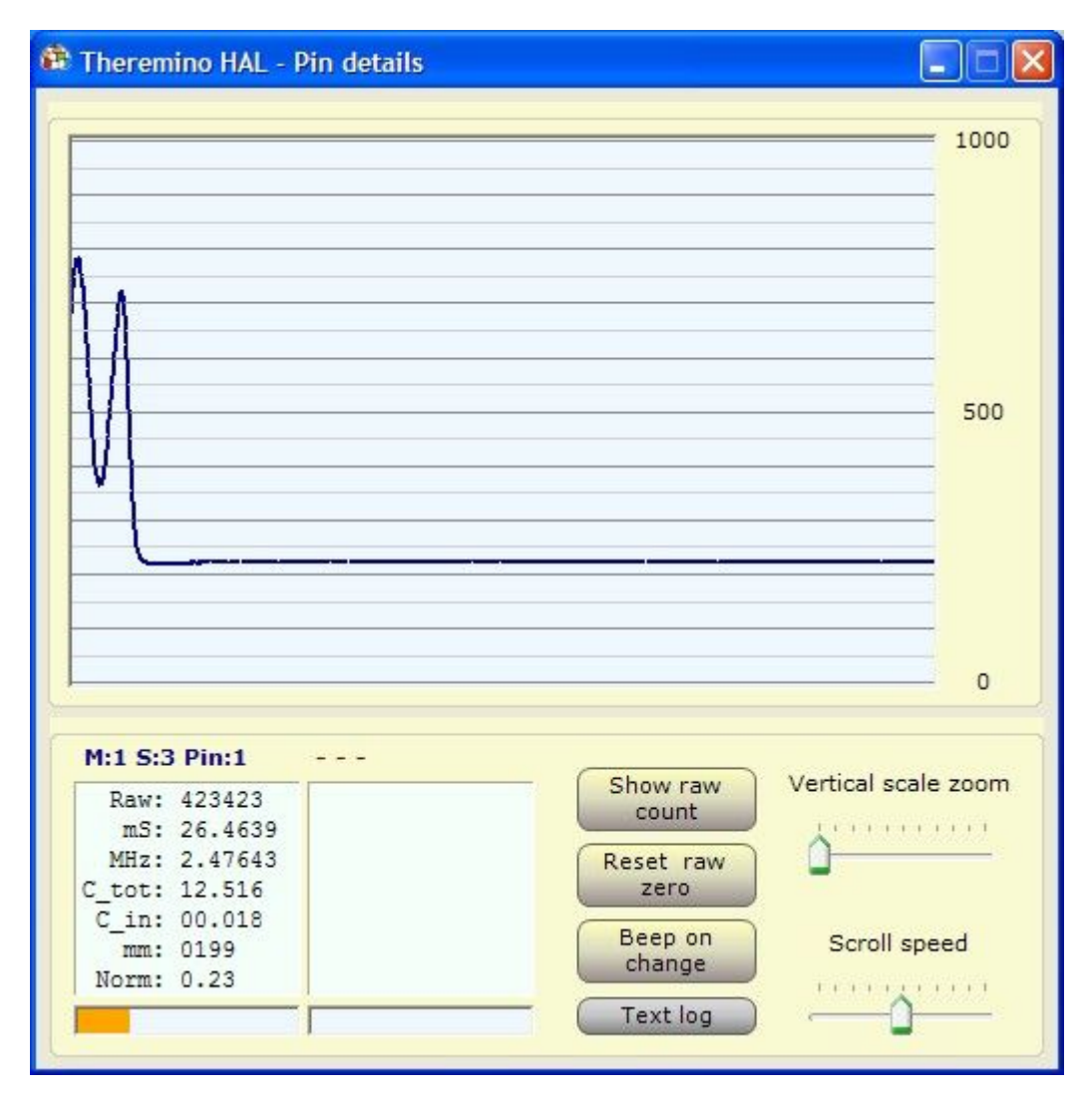

La applicazione **HAL** fornisce una specie di oscilloscopio, per testare la stabilità degli oscillatori, abituatevi a usarlo e controllate bene tutto, facendo delle prove con il solo **HAL**.

Provate a muovere e torcere tutte le parti meccaniche, prima di fidarvi che non creino problemi. Provare anche a tener tutto fermo e verificare che la riga sia esente da disturbi, come nella parte destra di questa immagine. Si può tollerare al massimo un pixel di rumore, come nello scalino che si vede a sinistra prima della parte orizzontale.

Prima di fare esecuzioni importanti, preparate una postazione di lavoro adeguata e controllate bene la stabilità di tutti i componenti.

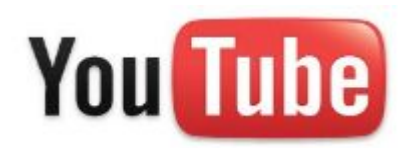

Chi ha intenzione di imparare a suonare un Theremin dovrebbe assolutamente vedere questo video, dall'inizio alla fine: *[www.youtube.com/watch?v=X-ywH1Vj8\\_U#](https://www.youtube.com/watch?feature=player_detailpage&v=X-ywH1Vj8_U#t=14s)*

Qui si può vedere il Theremino Synth suonato da un musicista fallito (siate buoni con me, il video serve solo come dimostrazione delle caratteristiche del Synth): [www.youtube.com/watch?v=QW7XHh9nijo](http://www.youtube.com/watch?v=QW7XHh9nijo)

Presto sul canale [Theremino System](http://www.youtube.com/user/ThereminoWorld) di pubblicheremo altri video che mostreranno anche i suoni singoli, i tasti capacitivi e gli sliders.

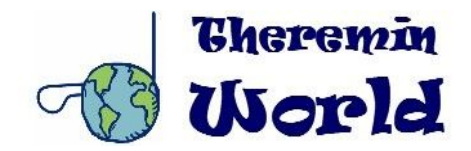

Per informazioni, corsi e consigli sul Theremin, si consiglia il fantastico sito **[Theremin World](http://www.thereminworld.com/)** una miniera di *informazioni utilissime, il vero centro del mondo per i thereministi.*

# **Conclusioni**

- La musica è la miglior medicina dell'anima *Platone*
- La musica elettronica è la miglior medicina del Nerd **Livio**

**Nerd** - Persona con una predisposizione per la ricerca intellettuale, tendenzialmente solitaria, con una più o meno ridotta propensione alla socializzazione. Il Nerd può spendere un'enorme quantità di tempo in attività oscure e impopolari, che sono in genere relative ad argomenti molto tecnici o di fiction o di fantasia, ad esclusione di attività più tradizionali.

Che le vibrazioni siano con te. Livio & Max